## CV610-U3 Quick Installation Guide

## Marshall Electronics

Tripod screw hole

## PTZ Camera Connecting ————— 1. Open the box, take out the camera body and the accessories from the box. Power Adapter & Power Cord 2. Check the items with the list of "What's in the box". 3. Before you connect the camera: IR Remote Controller x 1 Please check your power outlet type and status. The power cord (AA Battery Required) head supplied is Type A. If it doesn't fit your wall power outlet, a USB3.0 Cable (1.5m) x 1 suitable power adaptor (Not included) is needed. ■ Make sure your computer has USB3.0 equipped and the Camera Extension Module x 1 computer has been turned on. If you want to control the camera via virtual COM port, the COM port driver  $\Box$ provided successfully. Install the video viewer / third party video client software for using the camera. 4. Insert power cord into the power adaptor. The power adaptor Input Voltage is 100-240V AC adaptive. Output Voltage is 12V DC, 2A. Connect the power cord to wall AC power outlet. Power Cord \*Use only the AC power adaptor (JEITA type4) supplied with the ▥⋵▯→ unit. Do not use any other AC power adaptor. To AC Outlet Power Adapto 5. Insert the 12V DC head into the camera DC Power Port. The camera can be To 12V DC turned on and operating camera initializing right away. The power LED indicator will turn green color. 6. Use supplied USB3.0 cable to connect the USB3.0 port on the camera and USB3.0 port on your Notebook /PC/Mac. USB3.0 Cable (Supplied) Computer 7. The camera can be found and recognized by the computer automatically. USB3.0 driver is not needed. Follow the user guide for details. You will have the video ready to use. Mounting -

In most cases of using the USB3.0 camera, the camera will be placed upright on table top. You don't need to mount it. If you want to install it with wall mount or ceiling mount, you need to purchase mounting bracket (Not included).

## **Ceiling Mounting:**

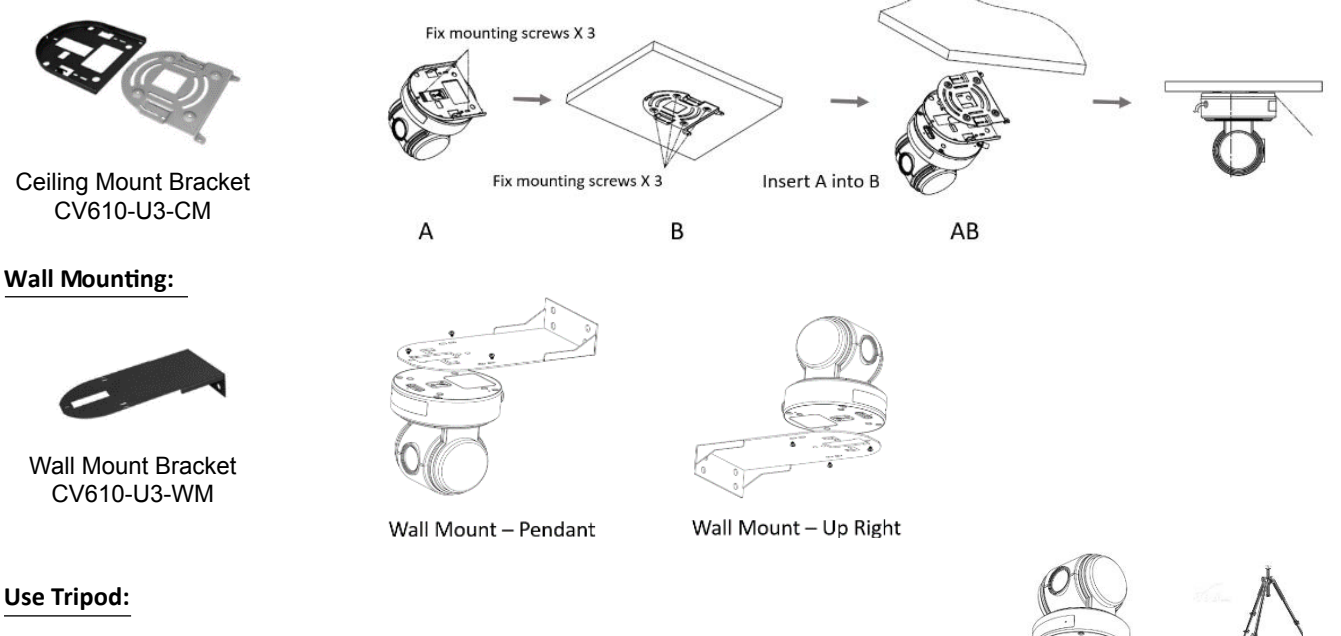

This camera can be mounted on any type of tripod with standard ¼ inch screw.